# **KEITHLEY**

**Model 2499-DIGIO** Packing List

## **Overview**

The Model 2499-DIGIO (shown in Figure 1) is a digital I/O expansion option for Keithley SourceMeters. With the Model 2499 connected to the SourceMeter, the Digital I/O Port is expanded to provide 16-bit operation (16 output lines). This allows you to utilize more component bins for limit testing. When using a category pulse component handler, up to 16 bins can be used in your test system. When using a category register component handler, you can use as many bins as you need.

The digital I/O port of the SourceMeter can also be used to control other external devices.

*NOTE This packing list provides supplemental operating information. Refer to the SourceMeter User's manual for details on the digital I/O and limit testing.* 

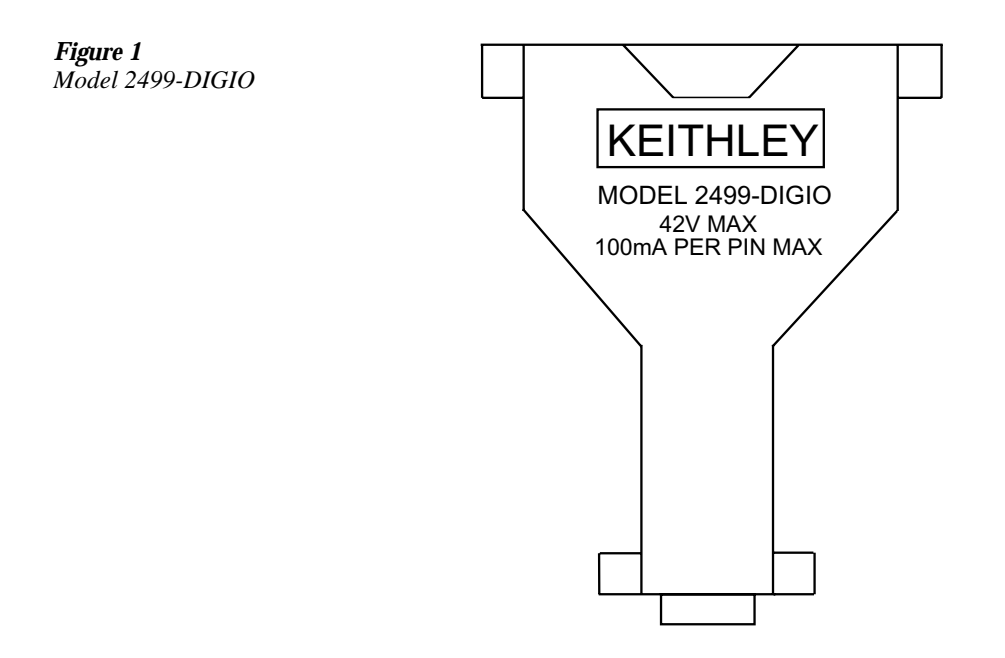

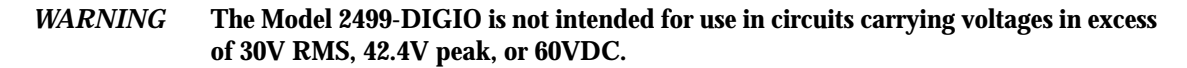

### **Connections**

The Model 2499 has a female DB-9 connector on one end and a standard female DB-37 connector on the other end. The end with the DB-9 connector mates directly to the digital I/O port on the rear panel of the SourceMeter. Make sure the SourceMeter is turned off before connecting the Model 2499.

Use a cable terminated with a standard male DB-37 connector to connect your external circuit(s) to the digital I/O port. Pin identification for the DB-37 connector of the Model 2499 is provided in Figure 2. Note that EOT, /EOT, BUSY, and /BUSY use a dedicated line (pin 34) when the Model 2499 is used.

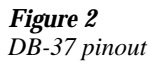

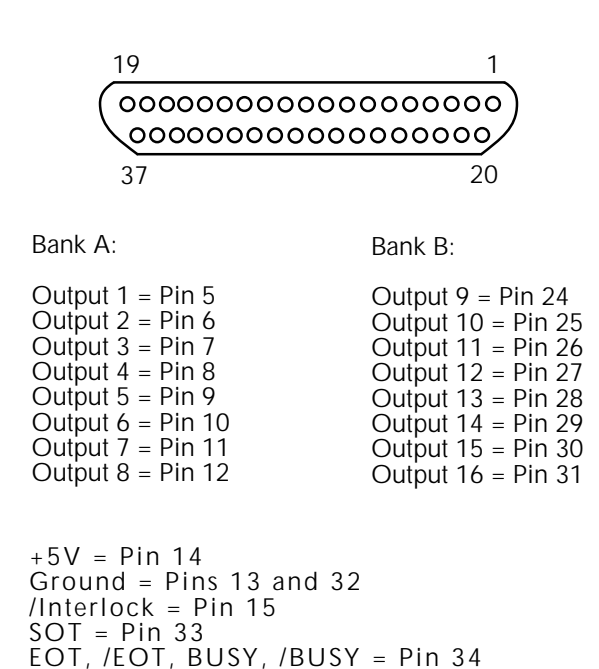

### **16-bit output patterns**

#### **Digital output size**

In order to set a 16-bit output pattern, the 16-bit digital output size must be selected. From the front panel, the following menu sequence selects the16-bit digital output size:

Press CONFIG > press LIMIT > select DIGOUT > select SIZE > select 16-BIT.

For remote operation, the following command selects the 16-bit digital output size:

:SOURce2:BSIZe 16

*NOTE The rest of the information in this packing list assumes that the 16-bit digital output size is selected.* 

### **Output pattern formats**

When using the Model 2499, the SourceMeter, you can output binary bit patterns from 0 to 111111111111111111. From the front panel, an output bit pattern must be entered as a decimal value (0 to 65535). Table 1 shows the decimal weight of each output line. For example, if you want output lines 10 and 3 to be high (1000000100), you would set the output pattern to 516.

#### *Table 1*

*Decimal weighting for output lines*

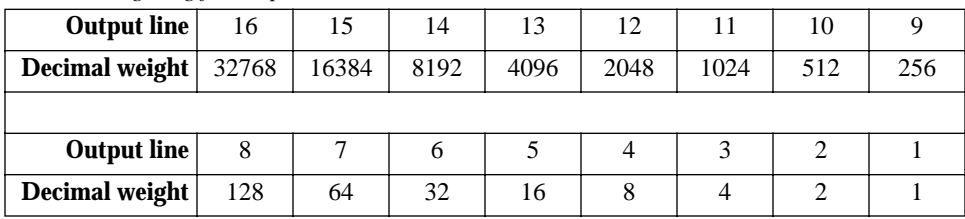

For remote operation, an output bit pattern can be set in the decimal, binary, octal, or hexadecimal format. When sending a command to set an output bit pattern, there are two parameter types to express the value. For the decimal format, an <NRf> parameter type is required. For any of the non-decimal formats, an <NDN> parameter type is used. Parameter value ranges for 16-bit operation are as follows:

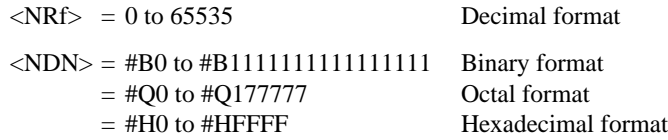

When you send a query command to read the output pattern, the returned value will be in the format selected by the following command:

:FORMat:SOURce2 <name>

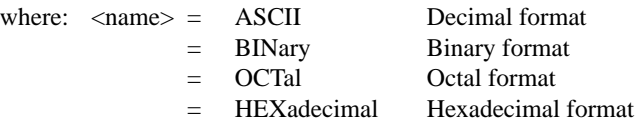

# **Limit testing**

Other than increasing the number of output bit patterns that can be set (which allows more component bins to be used), limit test operation is not changed by the Model 2499. For front panel operation, the various output pattern menus let you set bit patterns (in the decimal format) from 0 to 65535.

For remote operation, commands to set and read output patterns are listed in Table 2.

*Table 2*

*Commands to set and read digital output patterns*

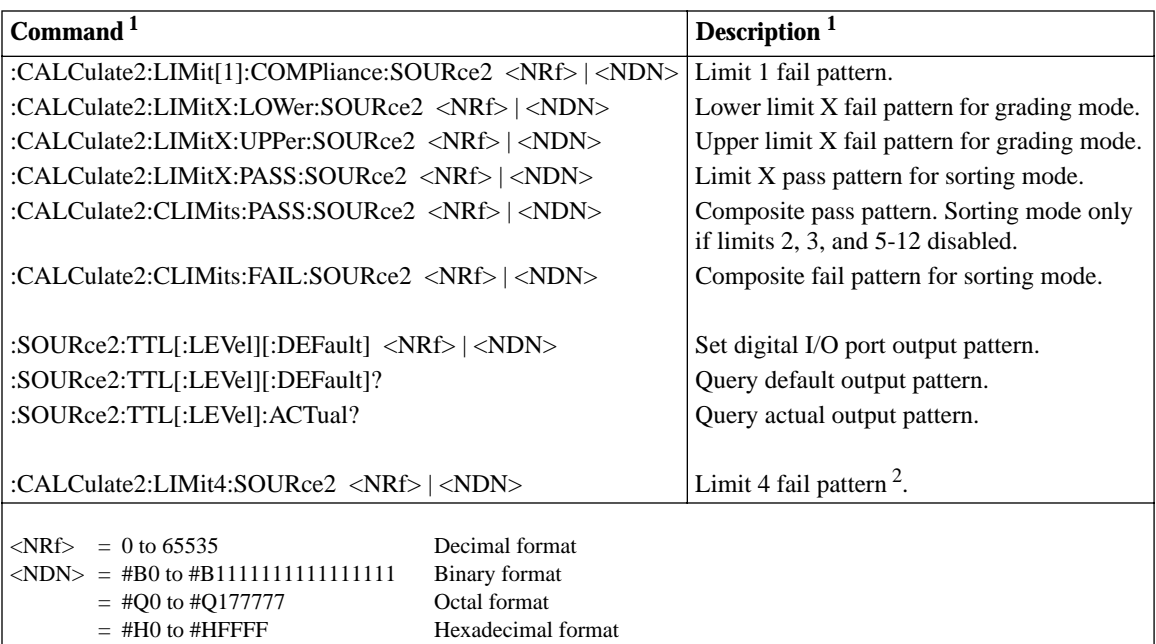

1. LIMitX = LIMit2, LIMit3, LIMit5 through LIMit12.

2. LIMit 4 is only available for a 2400 series SourceMeter, and only if the contact check option is installed.

# **Controlling other external devices**

There are two basic methods to control other external components (such as relays) using the digital I/O port of the SourceMeter: sink operation or source operation. Section 13 of the Model 2400 Series User's Manual describes sink and source operation for the digital I/O port.

### **Digital output control**

From the front panel, the output pattern (in the decimal format) can be set from 0 to 65535. Use the following menu sequence to set the output pattern.

Press MENU, select GENERAL, select DIGOUT, set the output pattern.

For remote operation, the output pattern can be set in the decimal, binary, octal, or hexadecimal format. Use the following commands to set and read the output pattern:

> :SOURce2:TTL[:LEVel][:DEFault] <NRf> | <NDN> Set output pattern :SOURce2:TTL[:LEVel][:DEFault]? Query default output pattern :SOURce2:TTL[:LEVel]:ACTual? Query actual output pattern

See "Output pattern formats" for information on value ranges for the <NRf> and <NDN> parameters, and format selection for the query commands.

### **Input/output limits**

*CAUTION* **When not using the Model 2499 (3-bit/4-bit operation), the maximum sink current for an output line is 500mA. This maximum sink current is NOT valid with the Model 2499 connected to the SourceMeter. To prevent damage to the SourceMeter, do not exceed the maximum sink current and maximum input voltage for the I/O port.** 

#### **Maximum sink current**

- **16 output lines** The 16 output lines are divided into two banks. Bank A consists of outputs 1 through 8, and Bank B consists of outputs 9 through 16.
	- The maximum allowable total sink current for each bank is 300mA.
	- The maximum allowable sink current for any individual output line is 100mA.
	- If, for example, each external device causes maximum sink current (100mA), you can connect six of those devices to the output lines: three to Bank A and three to Bank B.
- **EOT, /EOT, BUSY, /BUSY line** Maximum allowable sink current is 500mA.

#### **Maximum input voltage**

• The absolute maximum allowable input voltage on any line of the digital I/O is 42V.

#### **Source current limits**

- **16 Output lines**  The source current for each output line is limited to approximately 2mA at TTL high levels.
- **+5V line**  The source current for this +5V output is limited to approximately 300mA.

#### **Output voltage**

• **16 output lines and EOT, /EOT, BUSY, /BUSY line** — The maximum working output voltage for these lines 30V.